## 1.19. Cox 比例ハッザード回帰 Cox proportional hazards regression 129

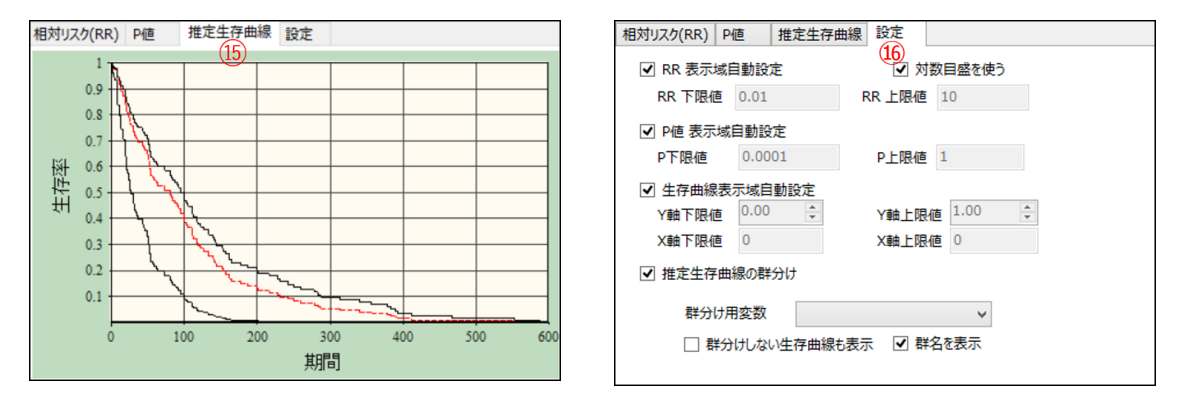

また上図右の設定(66)では、RR 比較図⑬の表示域、P 値比較図⑭の表示域を設定できます。 また推定生存曲線⑮に対しては、それを、2値型の説明変数を指定して、分割表示できます。 上図左は、その機能で群分けした例です。

例題 16: 肺癌 137 例について、治療法、組織型の 4 型、肺機能、罹病期間、年齢、 前治療の有無と、生存期間、生死判定との関連を調べたい。組織型については、扁 平上皮癌を基準カテゴリーとして3つのダミー変数(小細胞癌、腺癌、大細胞癌) を作成している

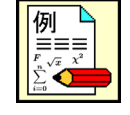

- 1) Cox 回帰分析により、生存期間に関係する因子を調べよ
- 2) 肺機能(0~100)が-20、年齢が+10 才の変化に対する相対リスクを求めよ。

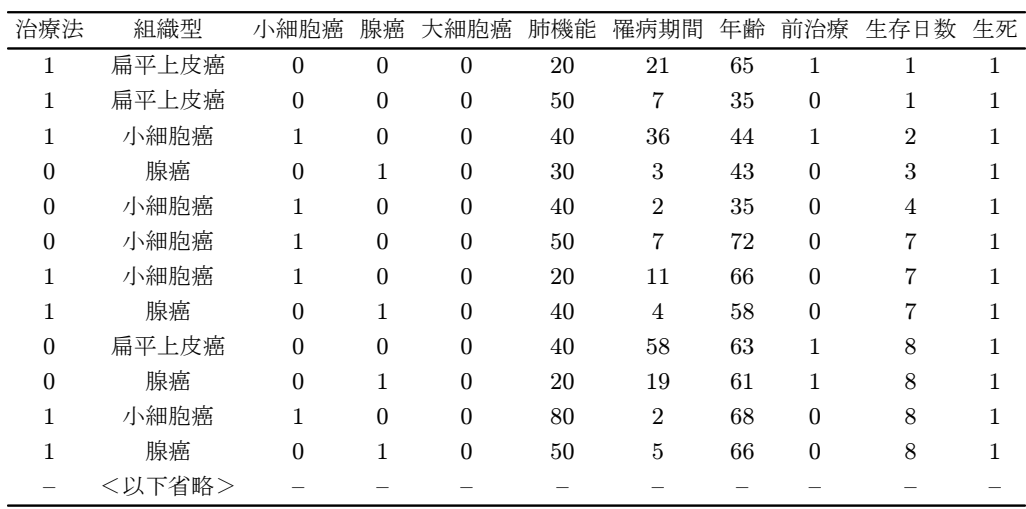

治療法: 1=新法 0=標準 生死:1=死亡 0=生存

n=137: Kleinbaum: Survival Analysis, Springer, 1996 より改変して引用

データは、[SampleData]フォルダの[DB 型 肺癌の生存分析.SFD6]です。読み込むとデータシー トは次頁のようになっています。目的変数に観察期間と生死判定を指定し、残りの変数のうち、3つの ダミー変数と年齢を自動除外しないようにチェックをつけ、限界 P 値を 0.1 として、 変数自動選択実行 を 行うと、結果は次のようになります。

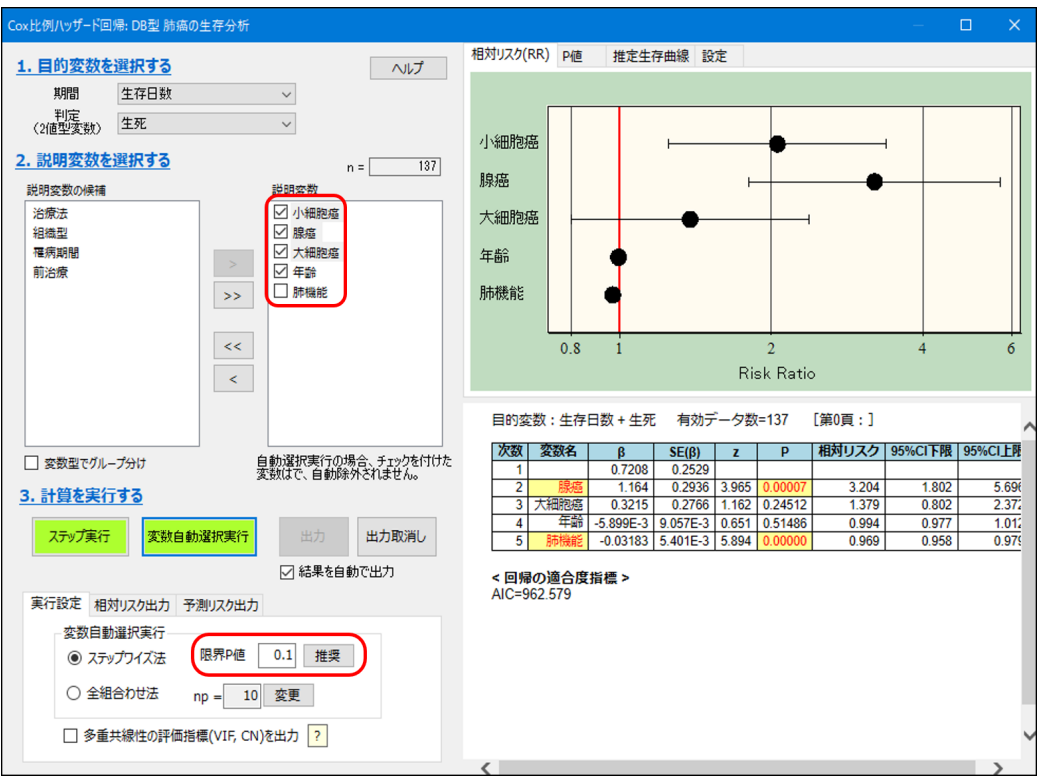

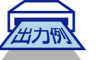

計算出力例

————<br><< Coxの比例八ッザード回帰 >><br> 目的変数:生存日数,生死 有効データ数 = 137

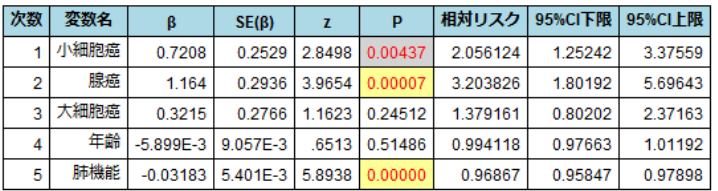

回帰の適合度指標 AIC=962.57860

ここで、RR の値を適正化するため、有意ではないが制御変数の年齢の変化量を+10, 最も有意性の高い 肺機能の変化量を −20 としたときの、分析結果を 相対リスク計算の変化量の指定 で行うと次のようになり ます。

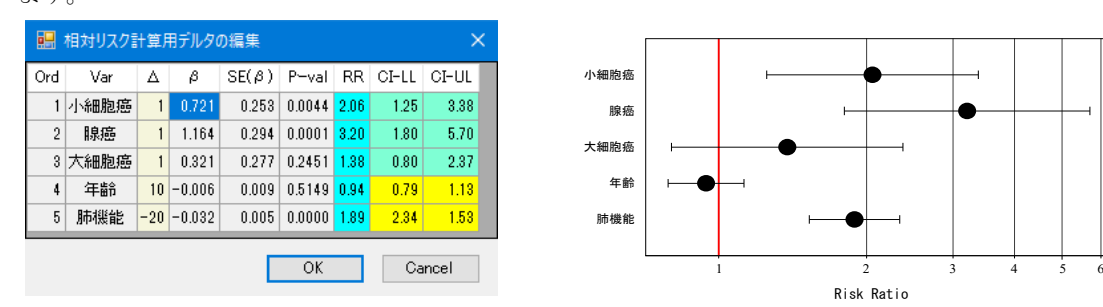

この分析結果をもとに作成された生存曲線は、右上のページタブ「推定生存曲線」をクリックすると、 次のようになります。初期作図では、2 値型で一番有意性の高かったダミー変数腺癌について、それが 0 と 1 の場合の比較図と、腺癌を考慮しない場合の曲線(赤色)が表示されています。設定タブでは、任 意の説明変数について、その境界値を指定して、境界値以下と以上に対する推定曲線を作成できます。

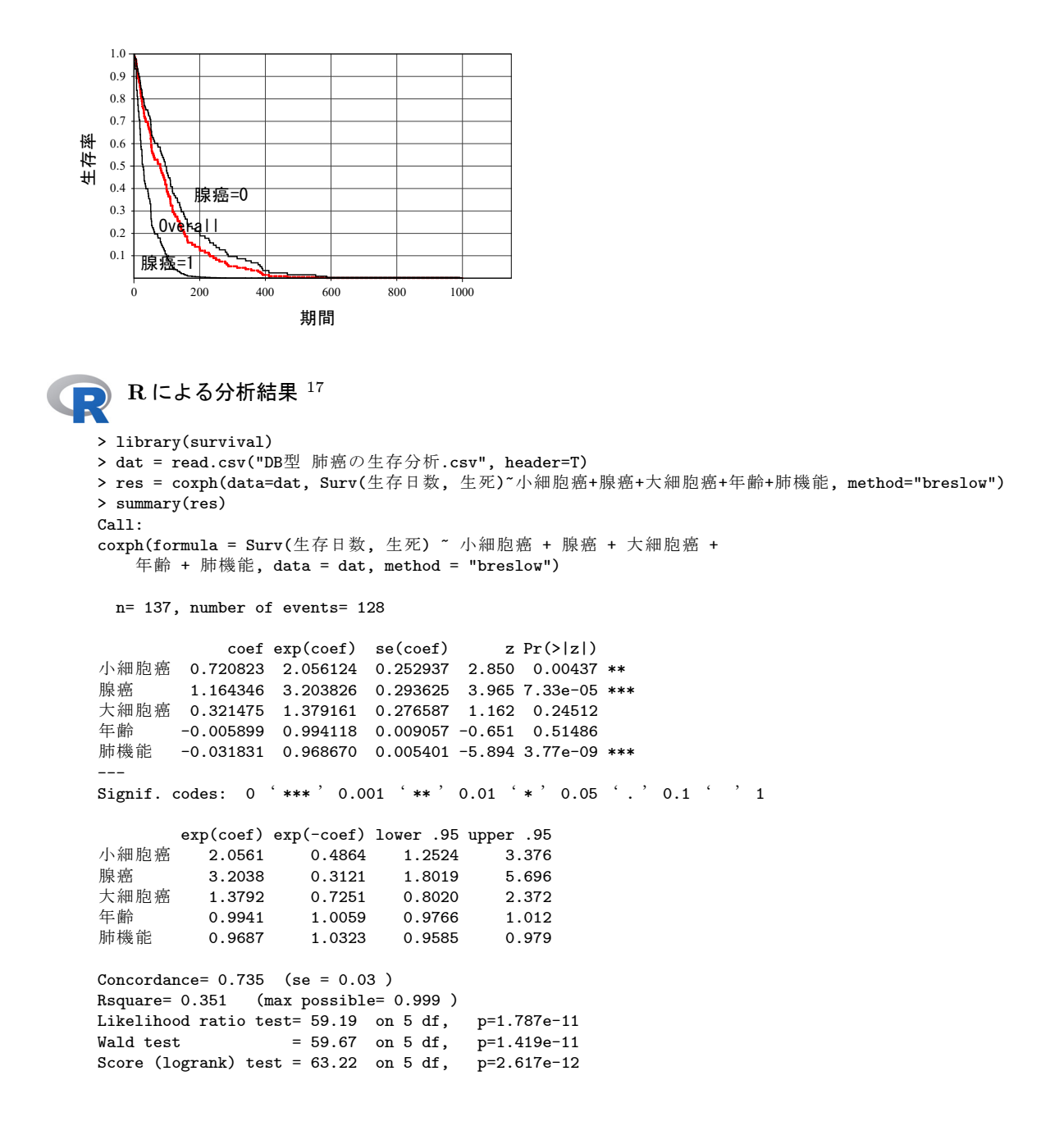

<sup>17</sup>注: cox 回帰には、同じ時点で複数のイベントが発生した場合 (tie)、それに対する補正法が幾つかあります。大部分の統計 ソフトでは、"breslow"を利用しています。R の default 設定 (methodo を指定しない場合) は、"efron"法となります。